# Fractal Hexagonal<br>de Dürer

# **MAURICIO RAMOS LUTZ JOSÉ CARLOS PINTO LEIVAS**

Caderno didático volume 4 de 4 edições

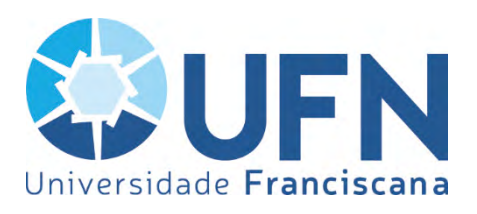

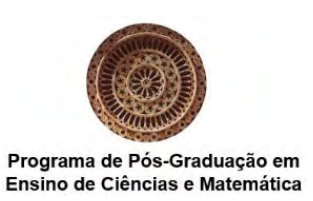

Este caderno didático originou-se a partir da pesquisa de doutorado de Maurício Ramos Lutz, orientada por José Carlos Pinto Leivas e realizada no Programa de Pós-Graduação em Ensino de Ciência e Matemática da Universidade Franciscana (UFN) – Santa Maria/RS.

Agradecemos a todos os envolvidos que disponibilizaram seus esforços e seu conhecimento para auxiliar no desenvolvimento deste trabalho: a Universidade Franciscana, que possibilitou o estudo, o Curso de Licenciatura em Matemática do Instituto Federal de Educação, Ciência e Tecnologia Farroupilha (IFFar) – Campus Alegrete, no que foi aplicada a investigação constante da tese.

Para acessar a tese na integra acesse o link abaixo e pesquise pelo nome do autor ou pelo título "Possibilidade de inserção da Geometria Fractal na licenciatura em Matemática do IFFar".

http://www.tede.ufn.edu.br:8080/handle/UFN-BDTD/903

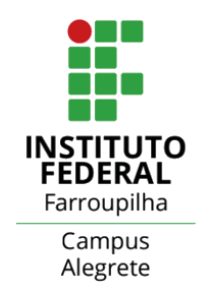

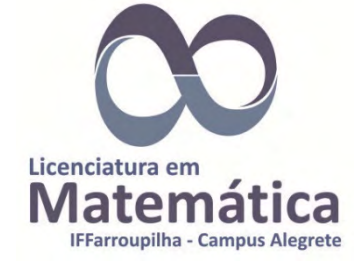

### *Fractal Hexagonal de Dürer*

Este quarto caderno didático apresenta uma continuação do que foi publicado nos três primeiros e origina-se da tese de doutorado do primeiro autor, a qual foi concluída no ano de 2020. Nela, abordamos uma geometria não euclidiana, a saber, a GEOMETRIA FRACTAL. Desta feita, trazemos aqui atividades tratando do Fractal Hexagonal de **D**iirer.

### Objetivos:

- Desenvolver a parte histórica do fractal de Dürer;
- Construir o Fractal Hexagonal de Dürer utilizando o *GeoGebra*;
- Explorar as relações geométricas envolvidas no Fractal Hexagonal de Dürer.

### **Atividade 1 – Histórico do Fractal Hexagonal de Dürer**

Iniciaremos a atividade explanando para os alunos a parte histórica do fractal de Dürer, assim como sua forma de construção.

### **Histórico do fractal de Dürer**

O alemão Albrecht Dürer (1471–1528), pintor, ilustrador, matemático e teórico de arte é o autor dos fractais que levam seu nome (Figura 1). Também é atribuída a Dürer a autoria da construção do desenho do pentágono regular, utilizando apenas régua e compasso. (OLIVEIRA, 2016).

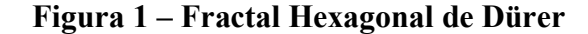

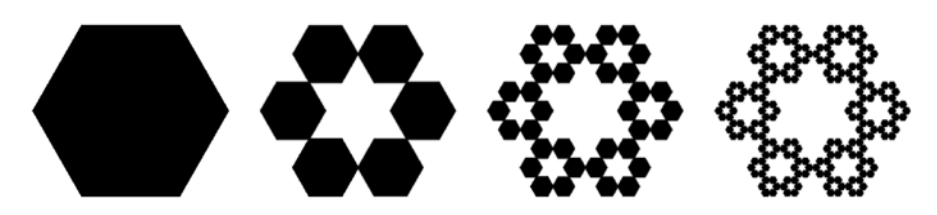

Fonte: autoria própria*.*

Para esta oficina, iremos desenvolver o Fractal Hexagonal de Dürer. Mas afinal, o que é o Fractal Hexagonal de Dürer? Para Barbosa (2005), trata-se de um fractal construído a partir de um hexágono regular, em que, a cada iteração (ou repetição de procedimentos), ocorre a substituição de cada vértice do polígono original por um hexágono regular com o mesmo número de lados, de forma que um de seus ângulos

coincida com o ângulo do hexágono regular inicial, tendo a condição de que os hexágonos regulares gerados tenham um vértice em comum.

### **Atividade 2 – Construção do Fractal Hexagonal de Dürer**

A construção do Fractal Hexagonal de Dürer deve ser realizada com o auxílio do *GeoGebra* e, para melhor compreensão, a dividimos em 4 etapas, cujos passos/níveis apresentamos a seguir. Salientamos que os alunos já devem possuir um conhecimento sobre os comandos do *GeoGebra*. Essa construção foi planejada para ser executada pelo professor em um passo a passo junto aos alunos, com o intuito de revisar os comandos do *software*, além de explorar características do Fractal Hexagonal de Dürer. Durante a atividade, utilizamos três áreas de trabalhos do *GeoGebra*, a "Janela de Álgebra", a "Janela de Visualização" e a "Entrada de Comandos", conforme apresentamos na Figura 2.

## **Figura 2 – Áreas de trabalho do** *GeoGebra* **utilizadas para a construção do fractal de Dürer**

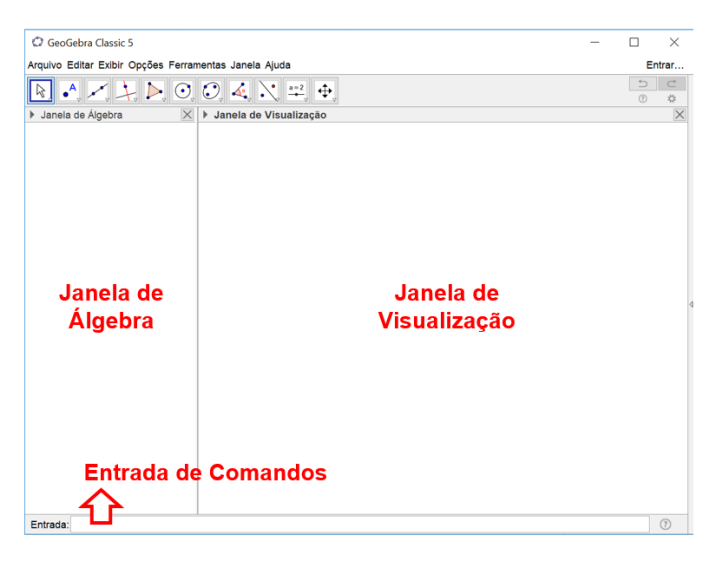

Fonte: autoria própria.

### **Etapa 1: nível 0**

Construção do hexágono regular - protocolo de construção:

a) Inserir um controle deslizante, denominado de L, com valor mínimo 0,1 e valor máximo 10, com incremento 0,1 (Figura 3). Optamos por utilizar o controle deslizante para evitar empregar um valor fixo para a medida do lado do hexágono que iremos construir posteriormente. Por este motivo, escolhemos um incremento de 0,1, ou seja, a

medida do lado do hexágono irá variar de 0,1 em 0,1 unidade de comprimento, mas poderia ser qualquer outro valor.

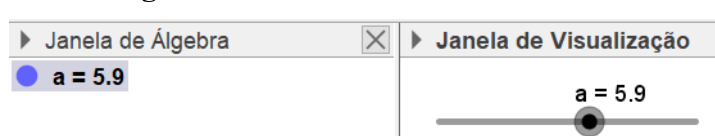

**Figura 3 – Controle deslizante**

Fonte: autoria própria.

Sintaxe: ControleDeslizante( <Mínimo>, <Máximo>, <Incremento> )

Sintaxe preenchida: ControleDeslizante(0.1, 10, 0.1)

Renomear o controle deslizante para L (de lado). Esse controle deslizante irá definir o tamanho do lado inicial do hexágono regular (Figura 4).

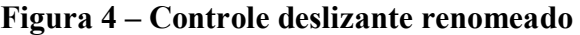

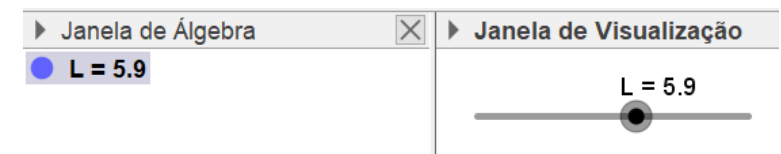

Fonte: autoria própria.

Sintaxe: Renomear( < Objeto>, < Nome>) Sintaxe preenchida: Renomear(a, L)

b) Criar um ponto A (Figura 5) com coordenadas (0,0).

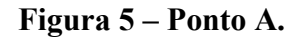

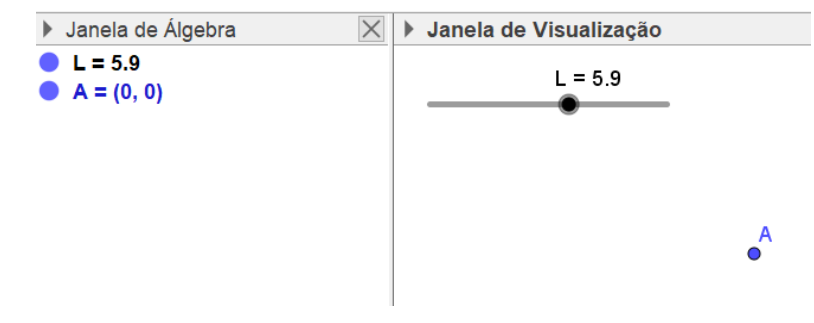

Sintaxe preenchida: A=(0, 0)

c) Criar um segmento f de comprimento L com origem no Ponto A. Observe a Figura 6.

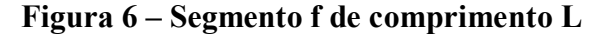

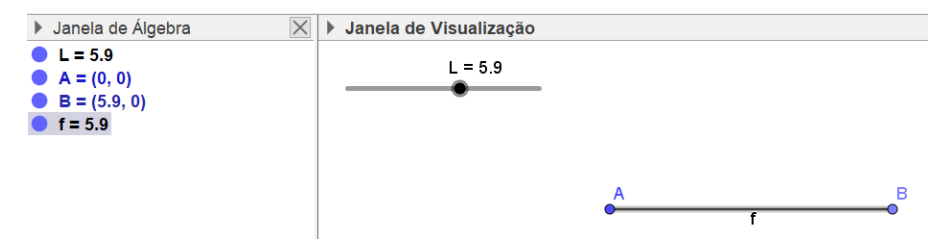

Fonte: autoria própria.

Sintaxe: Segmento( <Ponto>, <Comprimento> ) Sintaxe preenchida: Segmento(A, L)

d) Criar um polígono (pol1) regular de 6 lados com ponto inicial A e final B, como ilustrado na Figura 7.

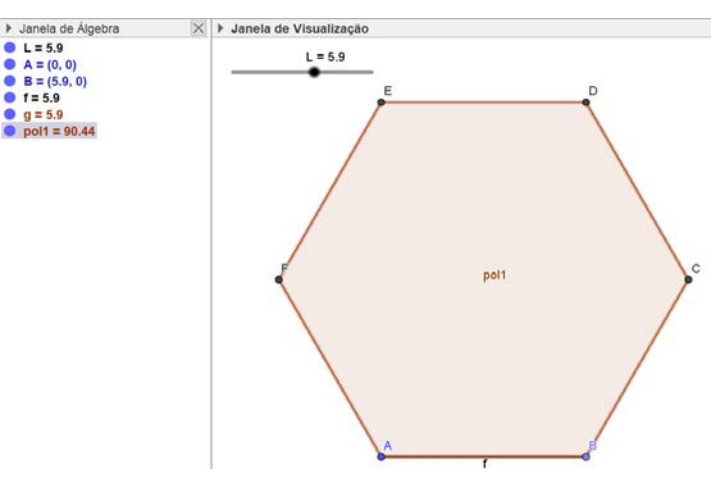

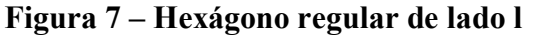

Fonte: autoria própria.

Sintaxe: Polígono( <Ponto>, <Ponto>, <Número de Vértices> ) Sintaxe preenchida: Polígono (A, B, 6)

### **Etapa 2: nível 1.**

Construção de 6 hexágonos no interior do hexágono inicial, seguindo as orientações a seguir:

e) Criar um segmento m de comprimento (L/3) com origem no ponto A. Observe a Figura 8.

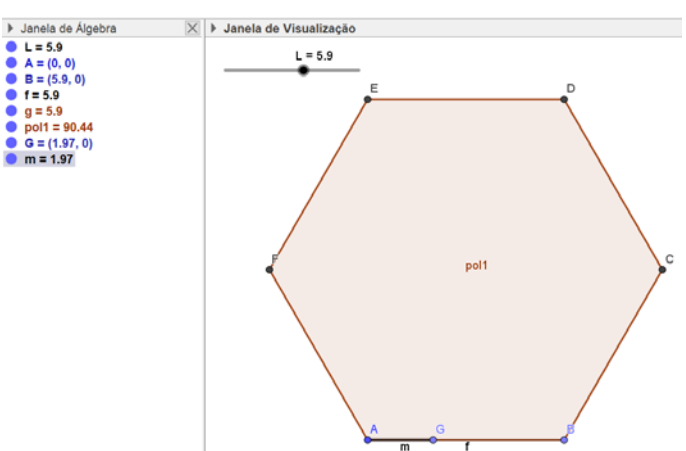

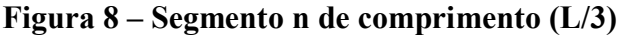

Fonte: autoria própria.

Sintaxe: Segmento( <Ponto>, <Comprimento> ) Sintaxe preenchida: Segmento(A, L/3)

O comprimento é de L/3 do comprimento do lado inicial, pois o triângulo formado pelo lado do hexágono inicial e dos hexágonos gerados é equilátero, conforme exemplificado na Figura 9.

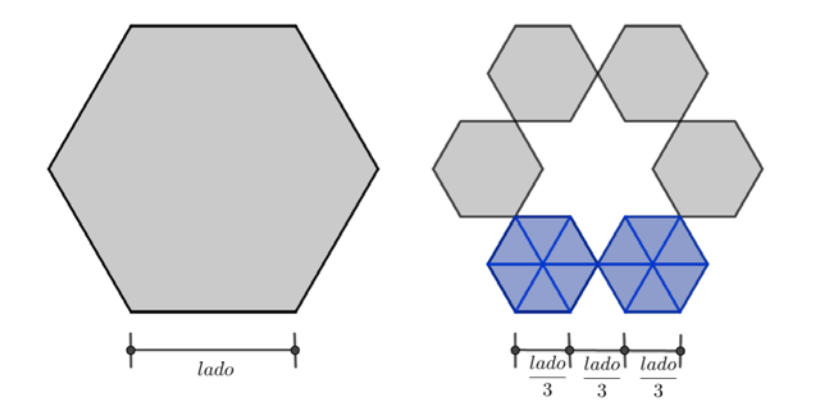

**Figura 9– Detalhe do comprimento do lado do Fractal Hexagonal de Dürer**

f) Criar um polígono (pol2) regular de 6 lados com ponto inicial A e final G, como na Figura 10.

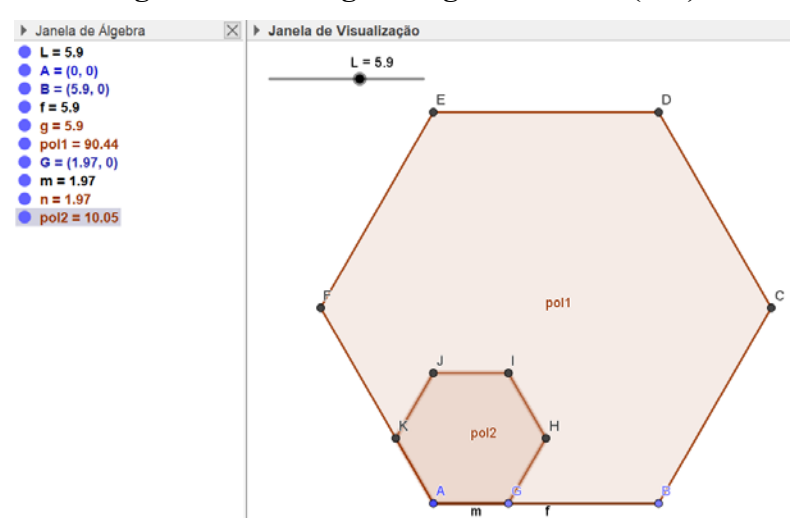

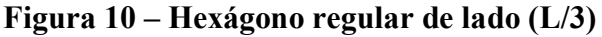

Fonte: autoria própria.

Sintaxe: Polígono( <Ponto>, <Ponto>, <Número de Vértices>) Sintaxe preenchida: Polígono(A, G, 6)

g) Criar um ponto M, centro de gravidade do hexágono inicial, como mostrado na Figura 11.

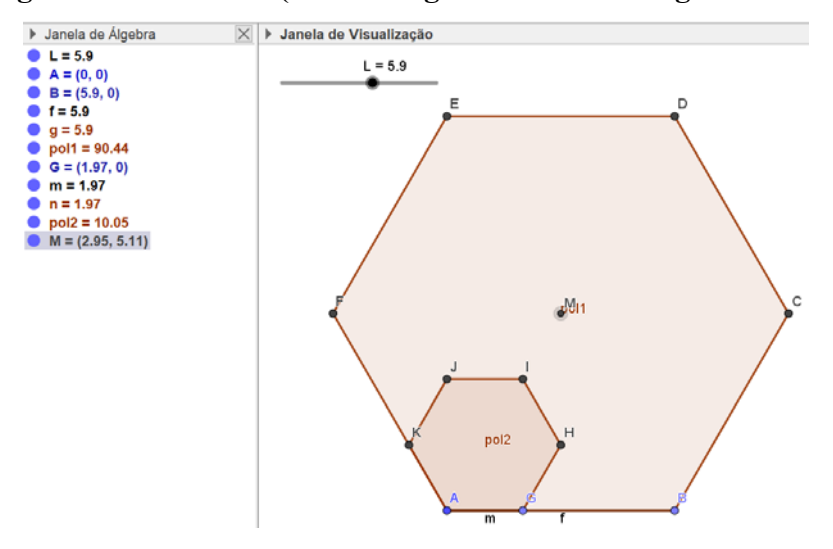

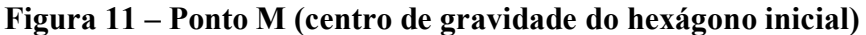

Sintaxe: CentroDeGravidade( <Polígono>) Sintaxe preenchida: CentroDeGravidade(pol1)

h) Criar mais 5 hexágonos regulares. Para tanto, utilizar o comando sequência e girar simultaneamente o hexágono regular (pol2) de lado (L/3) (Figura 12).

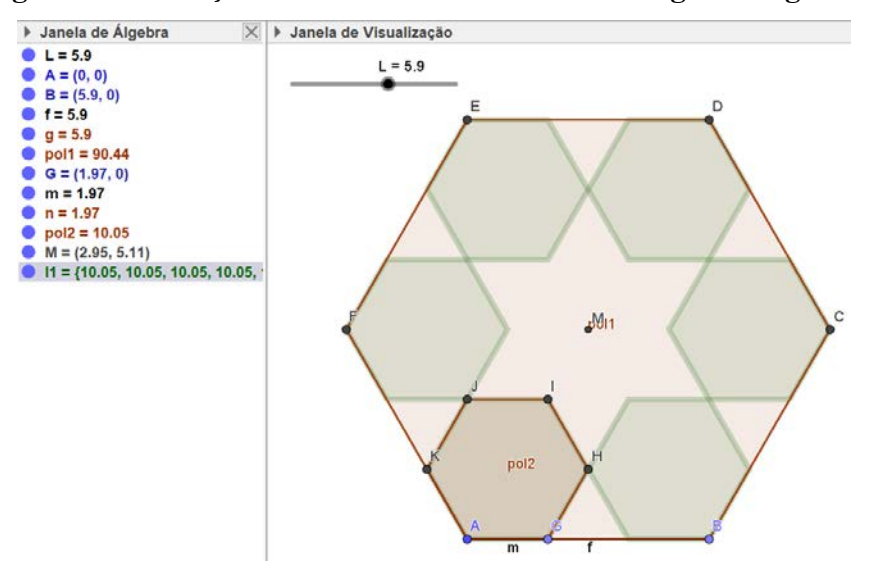

**Figura 12 – Criação da lista 1 com os 6 novos hexágonos regulares**

Fonte: autoria própria.

Sintaxe: Sequência(Girar( <Objeto>, <Ângulo>, <Ponto> ), <Variável>, <Valor Inicial>, <Valor Final> )

Sintaxe preenchida: Sequência(Girar(pol2, i\*60°, M), i, 1, 6)

O comando sequência irá criar uma lista de objetos, neste caso, a lista 1, que é constituída de hexágonos regulares com lado L/3 do lado do hexágono inicial.

### **Etapa 3: nível 2**

Construção de 6 novos hexágonos no interior dos 6 hexágonos que surgiram na Etapa 2, seguindo as orientações:

i) Criar um segmento a de comprimento (L/9) com origem no ponto A, conforme ilustrado na Figura 13.

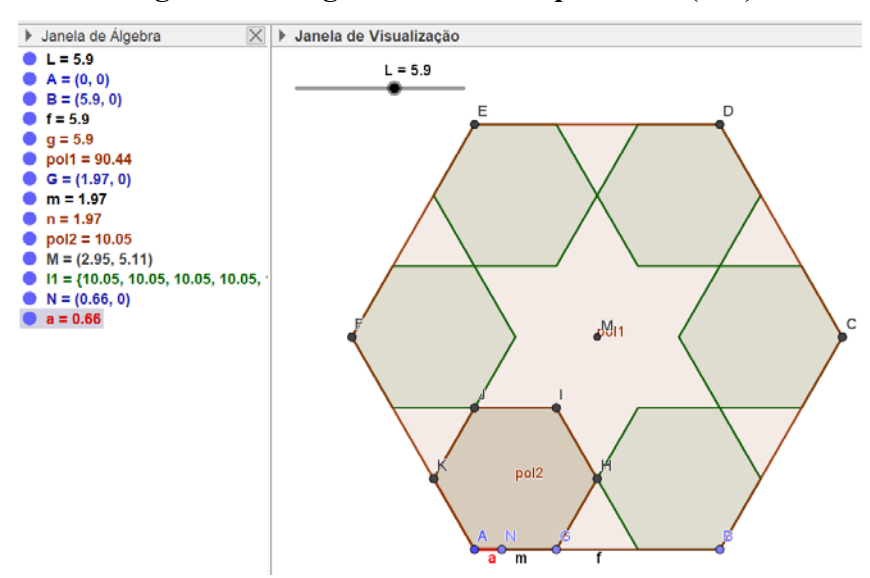

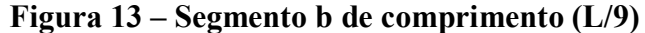

Fonte: autoria própria.

Sintaxe: Segmento( <Ponto>, <Comprimento> ) Sintaxe preenchida: Segmento(A, L/9)

j) Criar um polígono (pol3) regular de 6 lados com ponto inicial A e final N, conforme Figura 14.

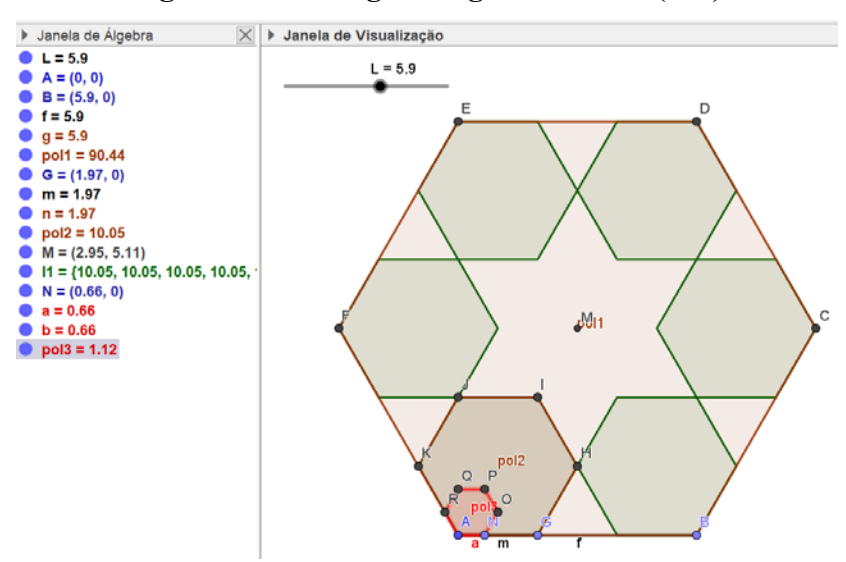

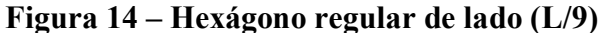

Fonte: autoria própria.

Sintaxe: Polígono( <Ponto>, <Ponto>, <Número de Vértices>) Sintaxe preenchida: Polígono (A, N, 6)

k) Criar um ponto S, que é o centro de gravidade do hexágono (pol2) criado no nível 1. Veja a Figura 15.

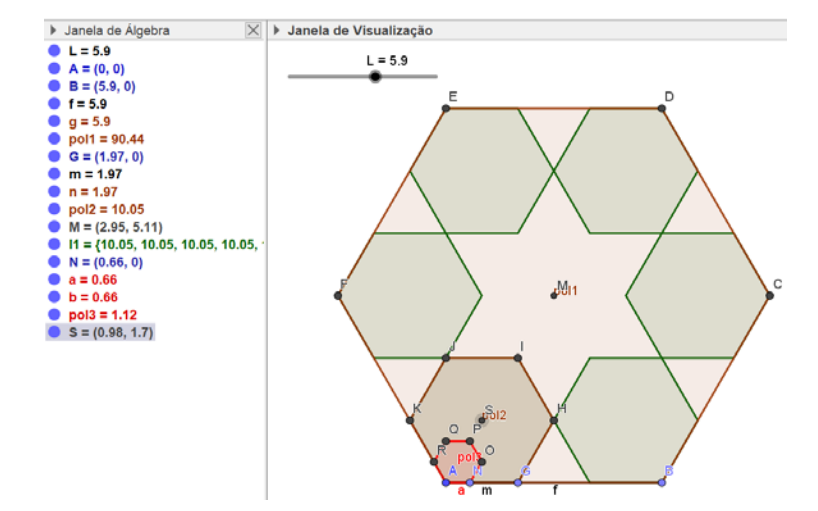

**Figura 15 – Ponto S (centro de gravidade do hexágono criado no nível 1)**

Fonte: autoria própria.

Sintaxe: CentroDeGravidade(<Polígono>) Sintaxe preenchida: CentroDeGravidade(pol2)

l) Criar mais 5 hexágonos regulares no hexágono gerado na etapa 2. Para tanto, utilizar o comando sequência e girar simultaneamente no hexágono regular (pol3) de lado (L/9), como mostra a Figura 16.

**Figura 16 – Criação da lista 2 com os 6 novos hexágonos regulares**

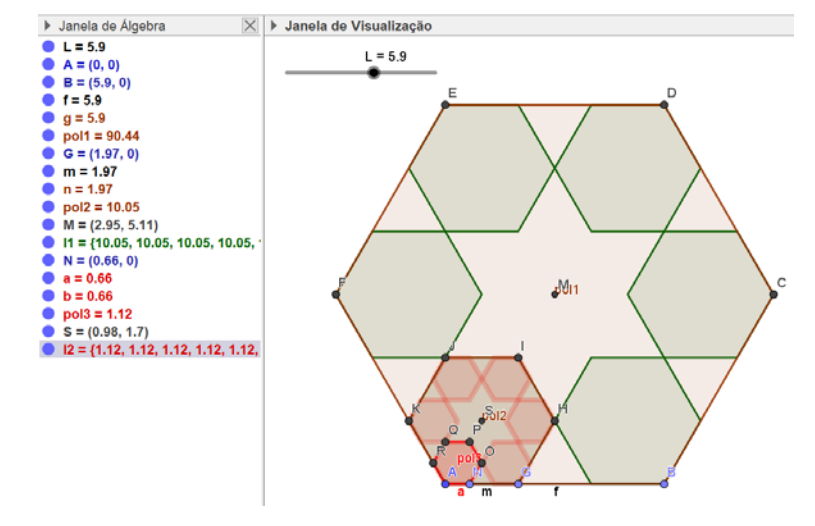

Sintaxe: Sequência(Girar( <Objeto>, <Ângulo>, <Ponto> ), <Variável>, <Valor Inicial>, <Valor Final> )

Sintaxe preenchida: Sequência(Girar(pol3, i\*60°, S), i, 1, 6)

O comando sequência irá criar uma lista de objetos, neste caso, a lista 2, constituída de hexágonos regulares com lado medindo L/9 do lado do hexágono inicial.

m) Criar os demais hexágonos em cada um dos hexágonos gerados na Etapa 2. Para tanto, utilizar o comando sequência e girar, simultaneamente, na lista 2, conforme ilustrado na Figura 17.

**Figura 17 – Criação da lista 3 com os 6 novos hexágonos regulares em cada um dos hexágonos gerados na Etapa 2**

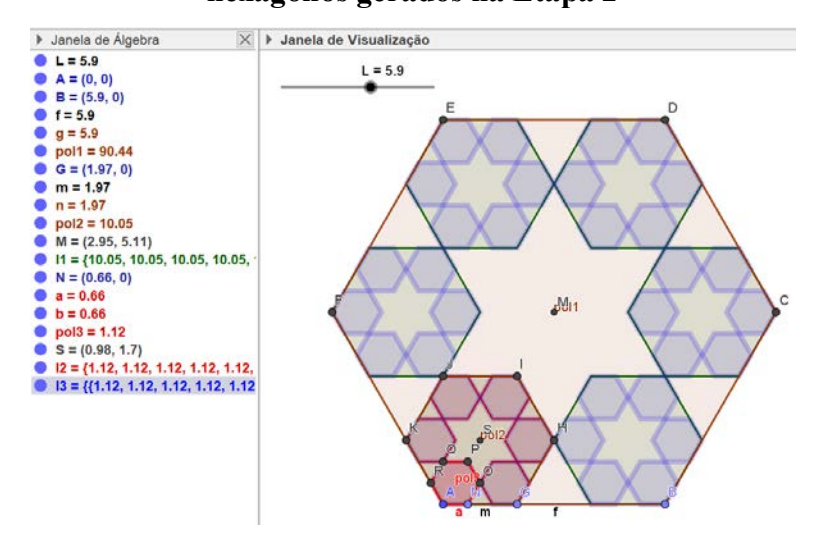

Fonte: autoria própria.

Sintaxe: Sequência(Girar( <Objeto>, <Ângulo>, <Ponto> ), <Variável>, <Valor Inicial>, <Valor Final> )

Sintaxe preenchida: Sequência(Girar(l2, i\*60°, M), i, 1, 6)

O comando sequência irá criar uma lista de objetos, neste caso, a lista 3, que são os hexágonos regulares com lado L/9 do lado do hexágono inicial.

### **Etapa 4: nível 3**

Construção de 6 novos hexágonos no interior de cada um dos 36 hexágonos que surgiram na Etapa 3, como orientado a seguir:

n) Criar um segmento p de comprimento fixo (L/27) com origem no Ponto A. Veja a Figura 18.

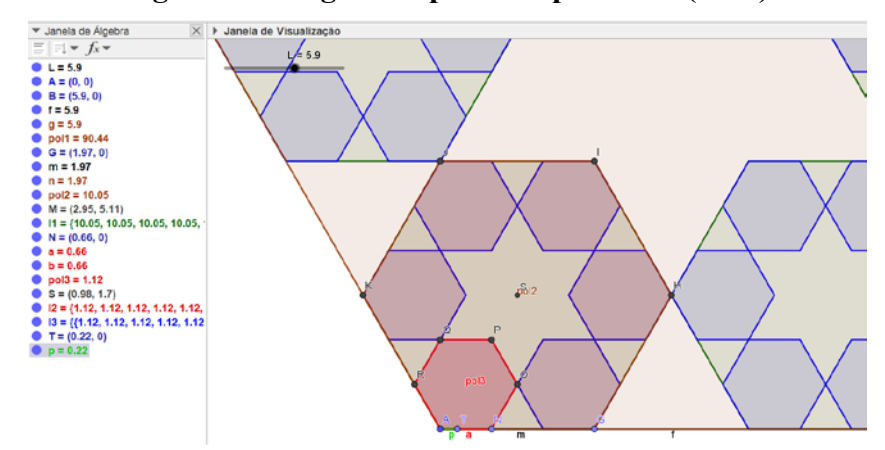

**Figura 18 – Segmento p de comprimento (L/27)**

Fonte: autoria própria.

Sintaxe: Segmento( <Ponto>, <Comprimento> ) Sintaxe preenchida: Segmento(A, L/27)

o) Criar um polígono (pol4) regular de 6 lados com ponto inicial A e final T, como mostra a Figura 19.

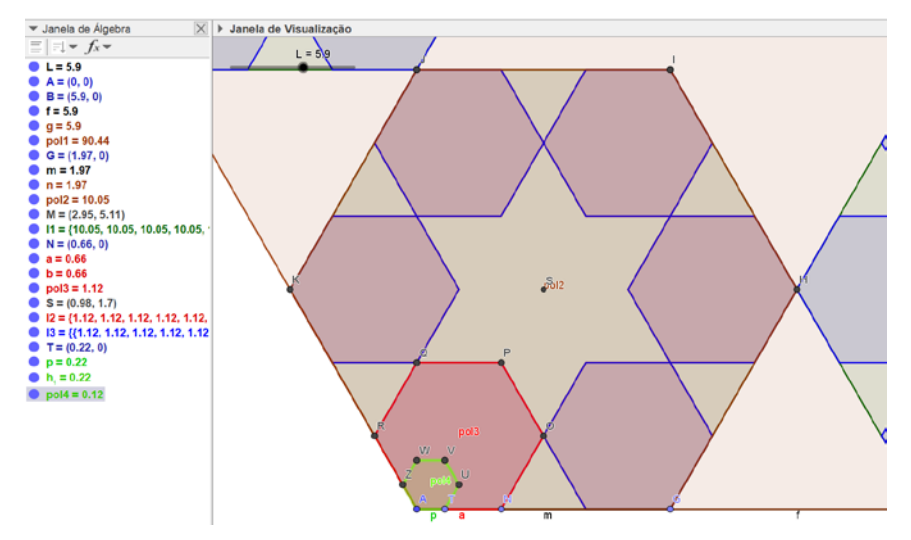

**Figura 19 – Hexágono regular de lado (L/27)**

Fonte: autoria própria.

Sintaxe: Polígono( <Ponto>, <Ponto>, <Número de Vértices> ) Sintaxe preenchida: Polígono(A, T, 6)

p) Criar um ponto U, que é o centro de gravidade do hexágono (pol3) criado no nível 2. Veja a Figura 20.

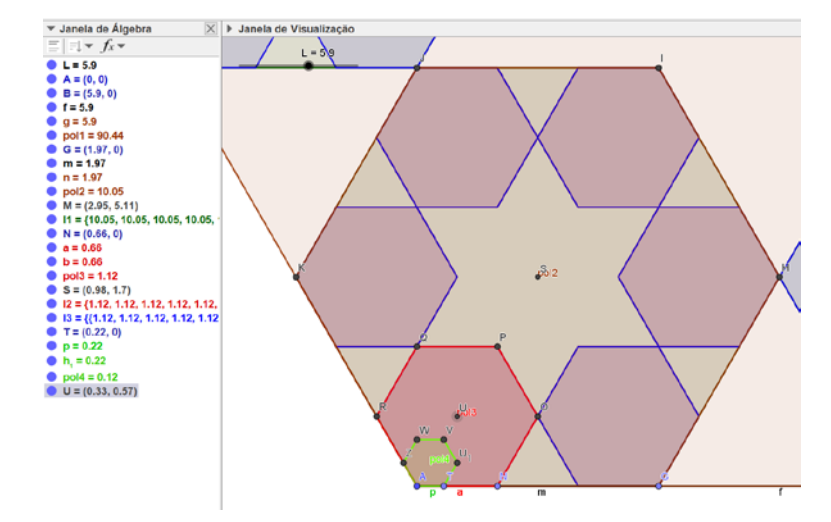

**Figura 20 – Ponto U (centro de gravidade do hexágono criado no nível 2)**

Fonte: autoria própria.

Sintaxe: CentroDeGravidade(<Polígono>) Sintaxe preenchida: CentroDeGravidade(pol3)

q) Criar mais 5 hexágonos regulares no hexágono gerado na etapa 3. Para tanto, utilizar o comando sequência e girar simultaneamente no hexágono regular (pol4) de lado (L/27). Observe a Figura 21.

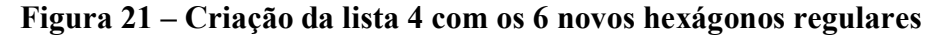

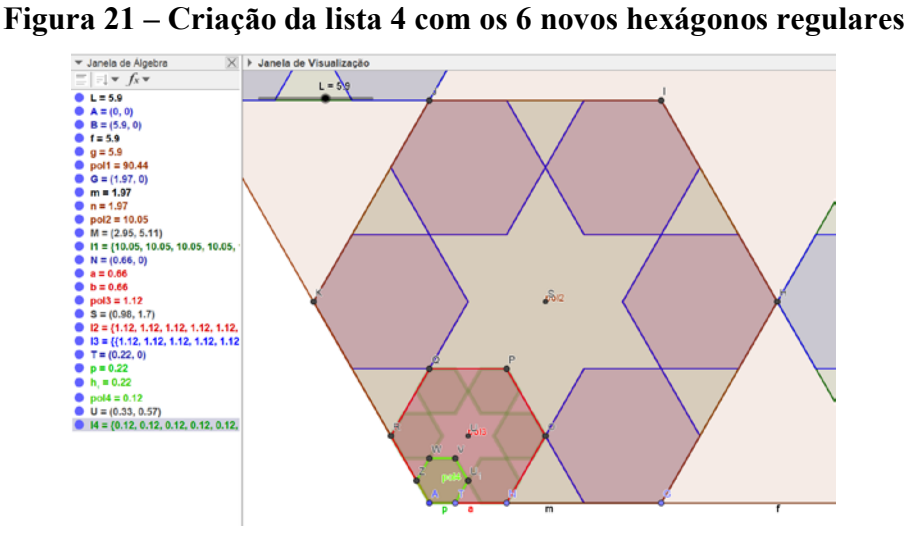

Sintaxe: Sequência(Girar( <Objeto>, <Ângulo>, <Ponto> ), <Variável>, <Valor Inicial>, <Valor Final> )

Sintaxe preenchida: Sequência(Girar(pol4, i\*60°, U), i, 1, 6)

O comando sequência irá criar uma lista de objetos, neste caso, a lista 4, que são os hexágonos regulares com lado L/27 do lado do hexágono inicial.

r) Criar os demais hexágonos em cada um dos hexágonos com lado (L/27). Para isso, utilizar o comando sequência e girar simultaneamente na lista 4, conforme indicado na Figura 22.

**Figura 22 – Criação da lista 5 com os 6 novos hexágonos regulares em cada um dos hexágonos gerados na lista 4**

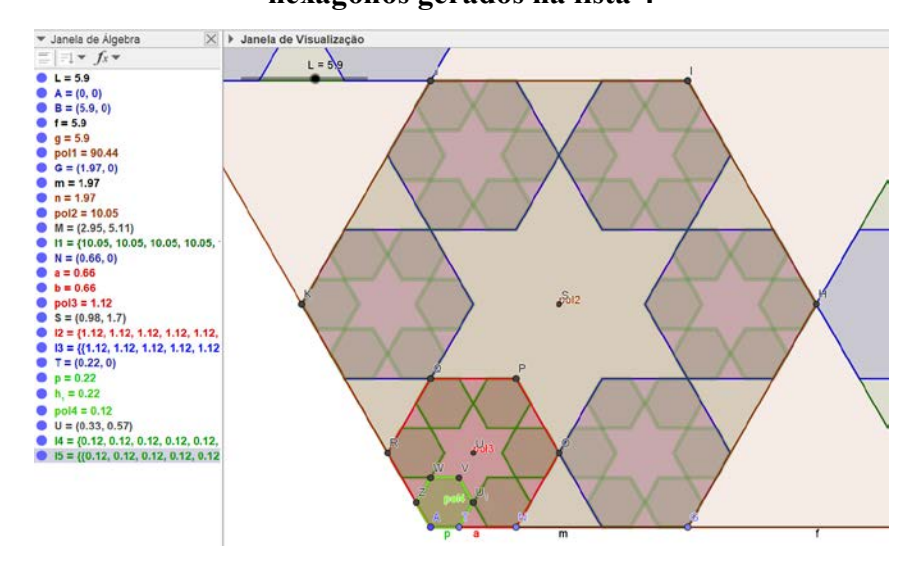

Fonte: autoria própria.

Sintaxe: Sequência(Girar( <Objeto>, <Ângulo>, <Ponto> ), <Variável>, <Valor Inicial>, <Valor Final> )

Sintaxe preenchida: Sequência(Girar(l4, i\*60°, S), i, 1, 6)

O comando sequência irá criar uma lista de objetos, neste caso, a lista 5, que são os hexágonos regulares com lado L/27 do lado do hexágono inicial.

s) Criar os demais hexágonos em cada um dos hexágonos com lado (L/27). Para tanto, utilizar o comando sequência e girar simultaneamente na lista 5. Veja a Figura 23.

**Figura 23 – Criação da lista 6 com os 6 novos hexágonos regulares em cada um dos** 

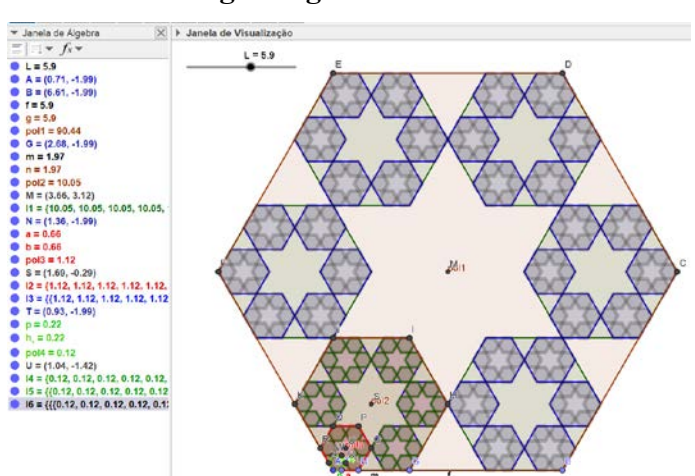

### **hexágonos gerados na lista 4**

Fonte: autoria própria.

Sintaxe: Sequência(Girar( <Objeto>, <Ângulo>, <Ponto> ), <Variável>, <Valor Inicial>, <Valor Final> )

Sintaxe preenchida: Sequência(Girar(l5, i\*60°, M), i, 1, 6)

O comando sequência irá criar uma lista de objetos, neste caso, a lista 6, que são os hexágonos regulares com lado L/27 do lado do hexágono inicial.

t) Para finalizar, podemos deixar visível, na janela de álgebra, somente o controle deslizante e a lista 6, ocultando outros objetos que não são necessários, conforme a Figura 24.

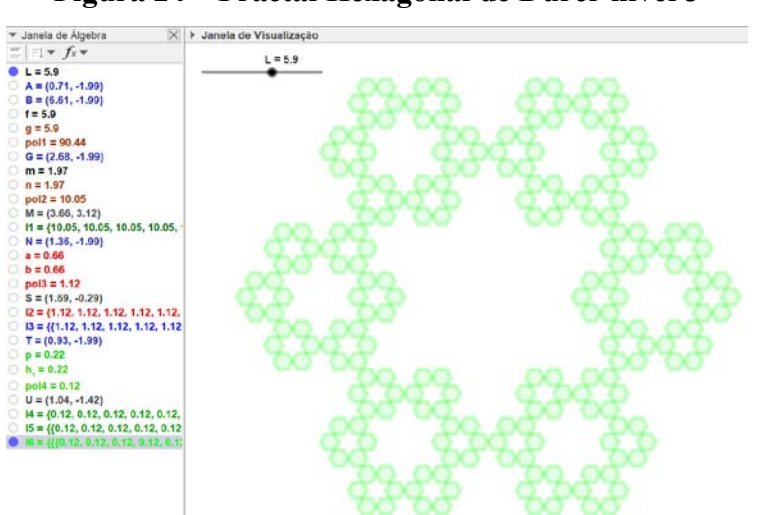

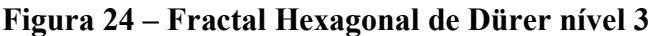

### **Atividade 3 – Explorando o Fractal Hexagonal de Dürer**

A partir de algumas imagens, observamos e registramos o que está ocorrendo nas construções representadas na Figura 25. Assim, entregamos um roteiro aos participantes, o qual deverá ser devolvido ao professor ao final da atividade para análise.

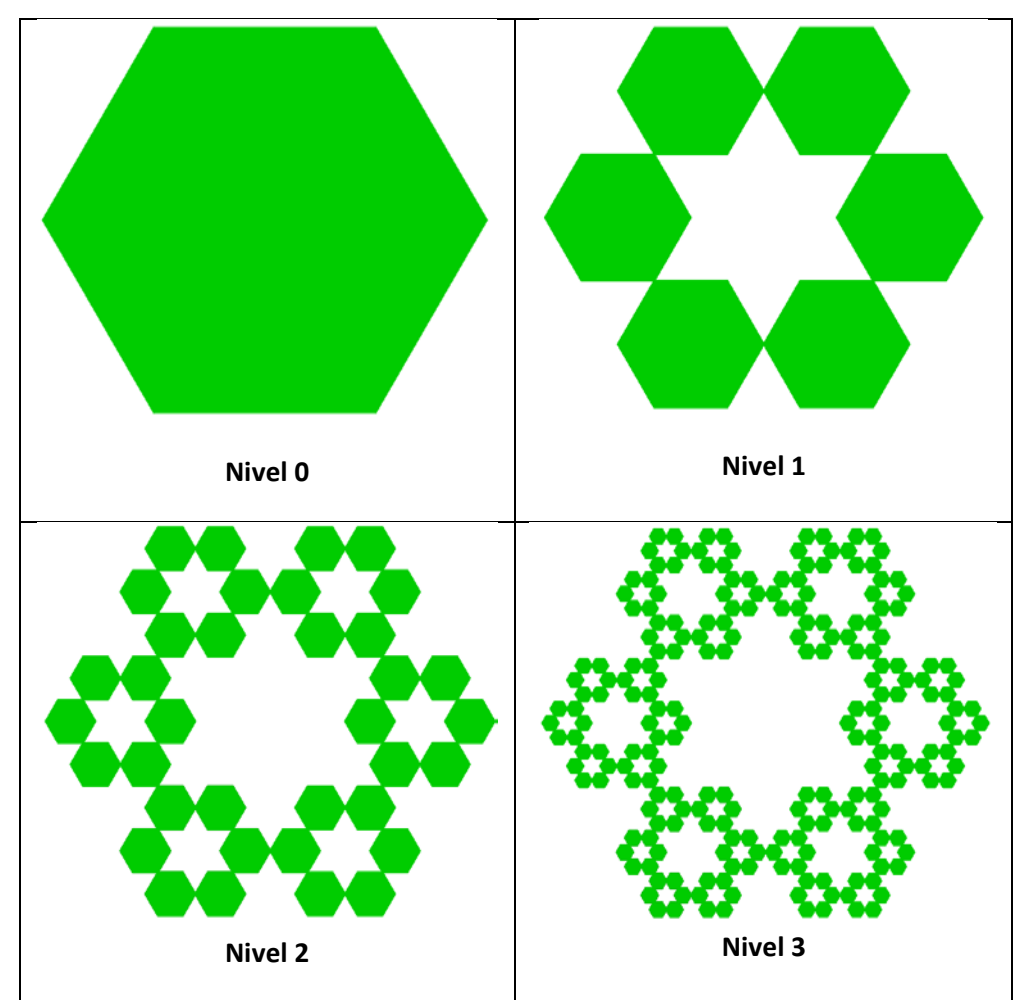

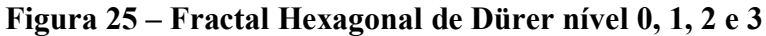

Fonte: autoria própria.

a) Qual é o valor da área da região hexagonal obtida no nível  $0(A_0)$ ? Explique como você obteve essa área.

### Resposta:

A área do hexágono regular é igual a 6 vezes a área do triângulo equilátero que é dada por  $\frac{(L)^2 \sqrt{3}}{4}$ , em que L é a medida do lado desse triângulo. Portanto, sabendo que o lado do hexágono regular é L, sua área é dada por:  $A_0 = \frac{6(L)^2 \sqrt{3}}{4}$ .

b) Qual é o valor de cada uma das áreas das regiões hexagonais obtidas no nível 1  $(A_1)$ ? E o valor total, obtido em função de  $A_0$ ? Resposta:

Sabendo que o lado do hexágono regular mede L/3, temos que a área de cada região hexagonal é dada por  $\frac{6(L/3)^2\sqrt{3}}{4}$  e, como há 6 regiões hexagonais, sua área fica multiplicada por 6, logo:  $A_1 = 6 \left( \frac{6(L/3)^2 \sqrt{3}}{4} \right) = 6 \left( \frac{6(L^2/9) \sqrt{3}}{4} \right) = \frac{6}{9} \left( \frac{6L^2 \sqrt{3}}{4} \right)$ .

Mas  $A_0 = \frac{6(L)^2 \sqrt{3}}{4}$ , portanto, a relação entre a área da região hexagonal do nível 1 e a do nível 0 é dada por:  $A_1 = \frac{2}{3}A_0$ .

c) Qual é o valor de cada uma das áreas das regiões hexagonais obtidas no nível 2  $(A_2)$ ? E o valor total, obtido em função de  $A_0$ ? Resposta:

Sabendo que o lado do hexágono regular mede L/9, temos que a área de cada região hexagonal é dada por  $\frac{6(L/9)^2\sqrt{3}}{4}$ . Como há 36 regiões hexagonais, sua área fica multiplicada por 36, logo:  $A_2 = 36 \left( \frac{6(L/9)^2 \sqrt{3}}{4} \right) = 36 \left( \frac{6(L^2/81)\sqrt{3}}{4} \right) = \frac{36}{81} \left( \frac{6L^2\sqrt{3}}{4} \right)$ .

Mas  $A_0 = \frac{6(L)^2 \sqrt{3}}{4}$ . Portanto, a relação entre a área da região hexagonal do nível 2 e a do nível 0 é dada por:  $A_2 = \frac{36}{81}A_0 = \frac{4}{9}A_0$ .

d) Qual é o valor de cada uma das áreas das regiões hexagonais obtidas no nível 3  $(A_3)$ ? E o valor total, obtido em função de  $A_0$ ? Resposta:

Sabendo que o lado do hexágono regular mede L/27, cada região hexagonal é dada por  $\frac{6(L/27)^2\sqrt{3}}{4}$ . Assim, tendo em vista as 216 regiões hexagonais, sua área fica multiplicada por 216, logo:  $A_3 = 216 \left( \frac{6(L/27)^2 \sqrt{3}}{4} \right) = 216 \left( \frac{6(L^2/729) \sqrt{3}}{4} \right) = \frac{216}{729} \left( \frac{6L^2 \sqrt{3}}{4} \right)$ . Mas  $A_0 = \frac{6(L)^2 \sqrt{3}}{4}$ , portanto, a relação entre a área da região hexagonal do nível 3 e a do nível 0 é dada por:  $A_3 = \frac{216}{729} A_0 = \frac{8}{27} A_0$ .

e) A partir das observações, cálculos e explicações feitas nos itens anteriores, preencha o Quadro 1, determinando medida do lado, número de hexágonos e a área (em relação a  $A_0$ ) para um Fractal Hexagonal de Dürer de nível n. Salientamos que n é um número natural genérico.

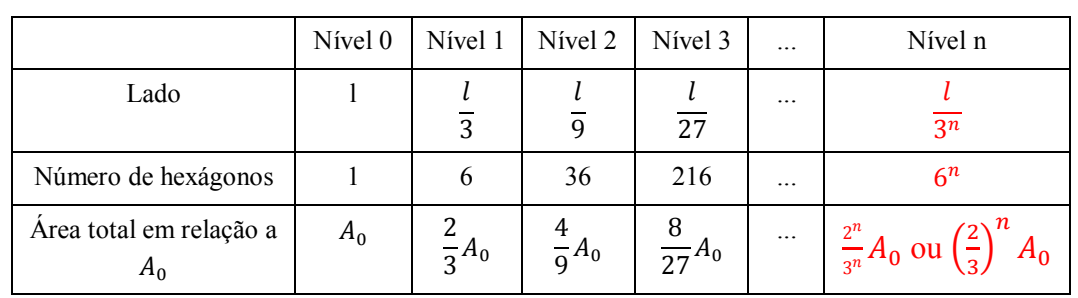

**Quadro 1 - Medida do lado, número de hexágonos e a área (em relação a ) para um Fractal Hexagonal de Dürer de nível n.**

Fonte: autoria própria.

f) Se pensarmos em um valor de n muito elevado, ou seja, n tender a infinito, o que ocorrerá com a área  $A_n$ ?

Resposta esperada:

Observamos que a área  $A_n = \left(\frac{2}{3}\right)^n$  $\frac{1}{3}$  $A_0$  é dada por uma função exponencial decrescente, a qual diminui em um fator de 2/3.

Portanto:

$$
\lim_{n \to \infty} A_n = \lim_{n \to \infty} \left( \left( \frac{2}{3} \right)^n A_0 \right) = A_0 \left( \lim_{n \to \infty} \left( \frac{2}{3} \right)^n \right) = A_0(0) = 0.
$$

Outra forma mais intuitiva é atribuir valores para n e ver o que ocorre com a área, utilizando a Planilha disponível no *GeoGebra*, conforme apresentado na Figura 26.

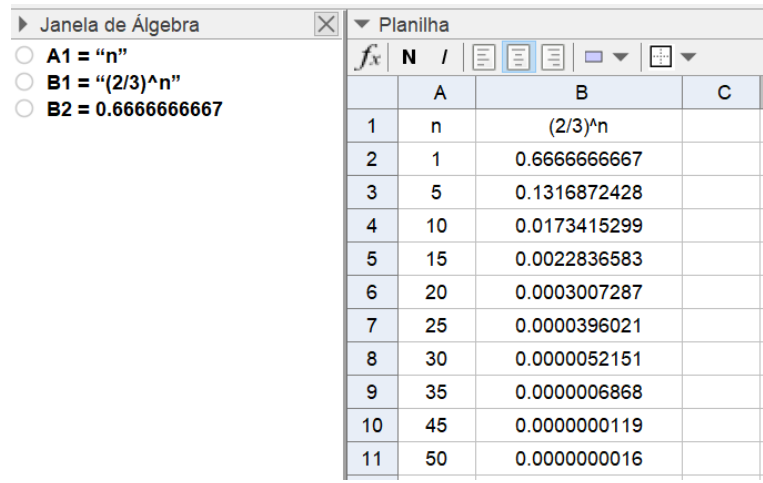

### Figura 26 – Calculo da área  $A_n$  para alguns valores de n

A partir da análise da Figura 26, observamos que, quanto maior for o valor de n, menor será o valor da área. Portanto, para um n tendendo a infínito, a área  $A_n$  tende a zero.

Com esta quarta cartilha, fechamos um ciclo que pode proporcionar aos professores atividades envolvendo uma das geometrias não euclidianas, a saber, a Geometria Fractal. Essas atividades podem ser utilizadas em diversos níveis de escolaridade, modalidades e realidades educacionais.

### **Referências**

BARBOSA, Ruy Madsen. **Descobrindo a Geometria Fractal para a sala de aula.** Belo Horizonte: Autêntica, 2005.

OLIVEIRA, Genilton José Cavalcante de. **Ensaios fractais à luz do Ensino Médio**. 2016. 144 p. Dissertação (Mestrado em Ensino de Ciências e Matemática) – Universidade Federal de Alagoas, Maceió, 2016. Disponível em: < https://sca.profmatsbm.org.br/sca\_v2/get\_ tcc3.php?id=628>. Acesso em: 23 set. 2017.

# Sobre os autores Sobre os autores

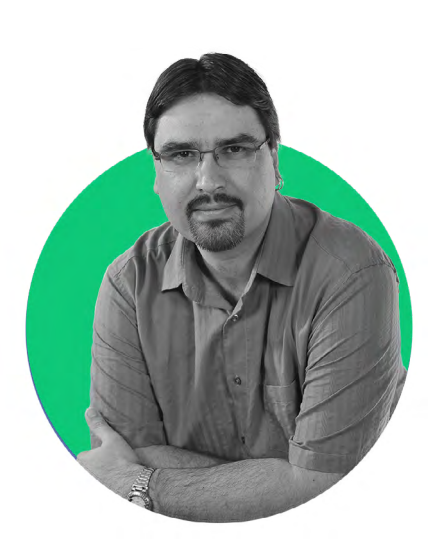

# Maurício Ramos Lutz

É doutor em Ensino de Ciências e Matemática pela Universidade Franciscana (UFN), mestre em Ensino de Matemática pela Universidade Federal do Rio Grande do Sul (UFRGS), especialista Matemática, Mídias Digitais e Didática pela UFRGS e licenciado em Matemática pela Universidade Federal de Santa Maria (UFSM). Atualmente é professor do Ensino Básico, Técnico e Tecnológico no Instituto Federal Farroupilha (IFFar). Lattes: <http://lattes. cnpq.br/5099730179818142>.

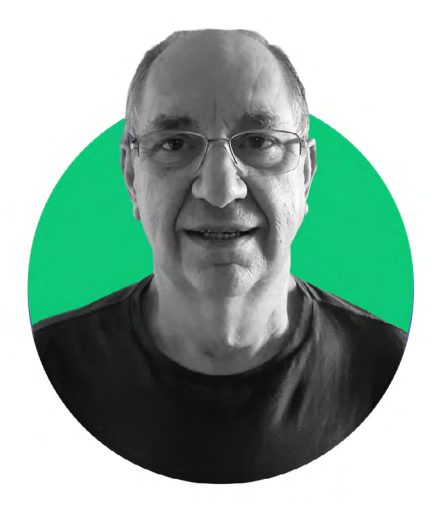

# José Carlos Pinto Leivas

É doutor em Educação (Matemática) pela Universidade Federal do Paraná (UFPR), mestre em Matemática Pura e Aplicada pela Universidade Federal de Santa Catarina (UFSC) e licenciado em Matemática pela Universidade Católica de Pelotas (UCPEL). Atualmente é professor e pesquisador do Programa de Pós-Graduação em Ensino de Ciências e Matemática da UFN. Lattes: <http://lattes.cnpq. br/0314545667166824>.